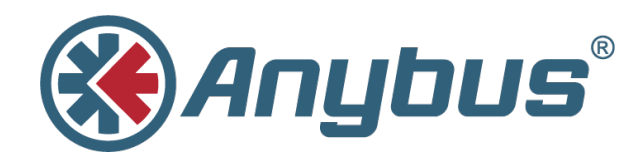

# **Anybus® X-gateway™ EtherNet/IP™**

**Rockwell Studio 5000 – Generic Module**

**APPLICATION NOTE**

**SCM-1202-058 1.0 ENGLISH**

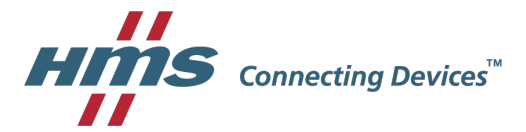

## **Important User Information**

## **Liability**

Every care has been taken in the preparation of this document. Please inform HMS Industrial Networks AB of any inaccuracies or omissions. The data and illustrations found in this document are not binding. We, HMS Industrial Networks AB, reserve the right to modify our products in line with our policy of continuous product development. The information in this document is subject to change without notice and should not be considered as a commitment by HMS Industrial Networks AB. HMS Industrial Networks AB assumes no responsibility for any errors that may appear in this document.

There are many applications of this product. Those responsible for the use of this device must ensure that all the necessary steps have been taken to verify that the applications meet all performance and safety requirements including any applicable laws, regulations, codes, and standards.

HMS Industrial Networks AB will under no circumstances assume liability or responsibility for any problems that may arise as a result from the use of undocumented features, timing, or functional side effects found outside the documented scope of this product. The effects caused by any direct or indirect use of such aspects of the product are undefined, and may include e.g. compatibility issues and stability issues.

The examples and illustrations in this document are included solely for illustrative purposes. Because of the many variables and requirements associated with any particular implementation, HMS Industrial Networks AB cannot assume responsibility for actual use based on these examples and illustrations.

## **Intellectual Property Rights**

HMS Industrial Networks AB has intellectual property rights relating to technology embodied in the product described in this document. These intellectual property rights may include patents and pending patent applications in the USA and other countries.

Anybus® is a registered trademark of HMS Industrial Networks AB. All other trademarks mentioned in this document are the property of their respective holders.

## **Table of Contents**

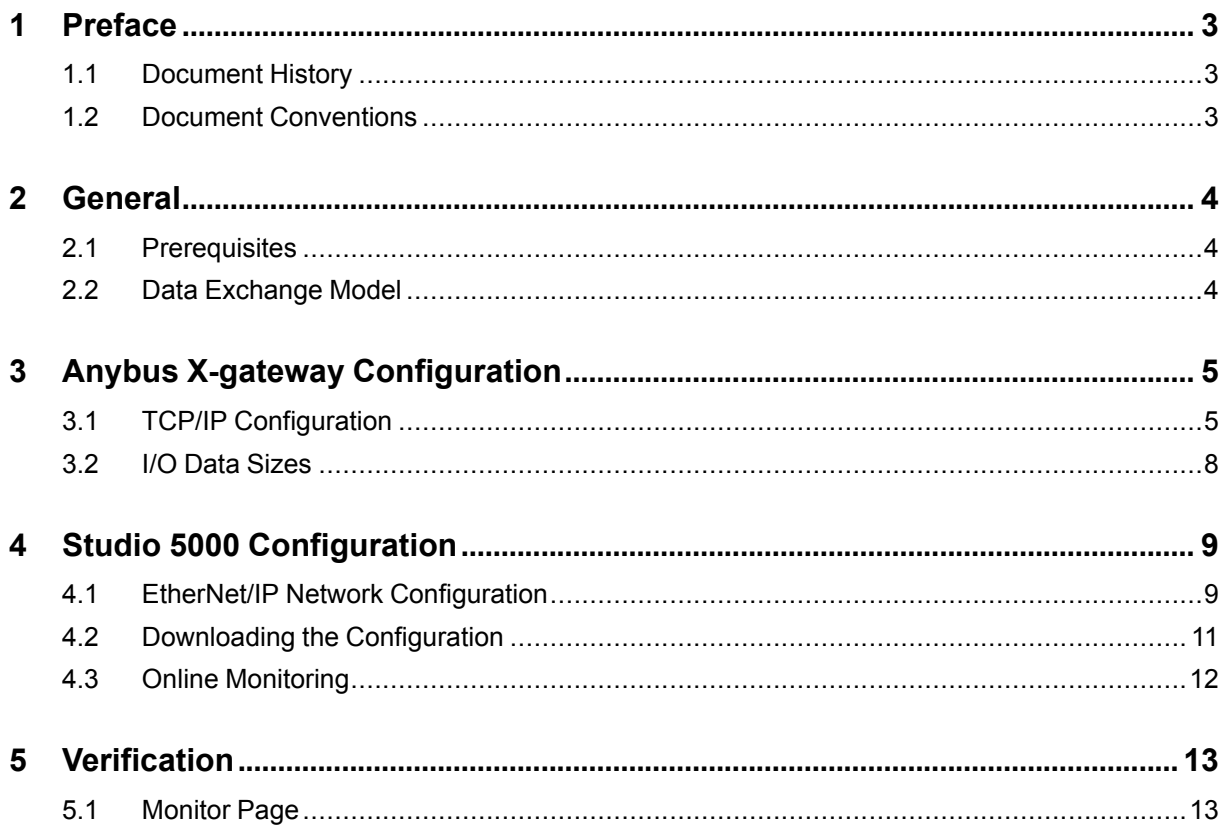

**This page intentionally left blank**

## **1 Preface**

<span id="page-4-0"></span>This document explains how to configure EtherNet/IP communication between an Anybus X-gateway and a Rockwell PLC using Rockwell Studio 5000.

More documentation and downloads can be found at [www.anybus.com/support](http://www.anybus.com/support). For more info regarding Rockwell Studio 5000, please visit the Rockwell Automation website.

### **1.1 Document History**

<span id="page-4-1"></span>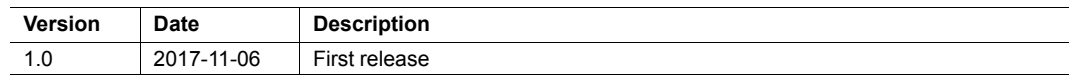

### **1.2 Document Conventions**

<span id="page-4-2"></span>Ordered lists are used for instructions that must be carried out in sequence:

- 1. First do this
- 2. Then do this

Unordered (bulleted) lists are used for:

- Itemized information
- Instructions that can be carried out in any order

...and for action-result type instructions:

- ► This action...
	- $\rightarrow$  leads to this result

**Bold typeface** indicates interactive parts such as connectors and switches on the hardware, or menus and buttons in a graphical user interface.

```
Monospaced text is used to indicate program code and other
kinds of data input/output such as configuration scripts.
```
This is a cross-reference within this document: *Document [Conventions,](#page-4-2) p. 3*

This is an external link (URL): [www.hms-networks.com](http://www.hms-networks.com)

 $\bf (i)$ 

*This is additional information which may facilitate installation and/or operation.*

This instruction must be followed to avoid a risk of reduced functionality and/or damage to the equipment, or to avoid a network security risk.

#### **Caution**

This instruction must be followed to avoid a risk of personal injury.

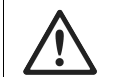

#### **WARNING**

This instruction must be followed to avoid a risk of death or serious injury.

## <span id="page-5-0"></span>**2 General**

### **2.1 Prerequisites**

- <span id="page-5-1"></span>• A basic knowledge of how to use Anybus Configuration Manager - X-gateway and Rockwell Studio 5000 is assumed.
- The PLC must already be set up in Studio 5000.
- Network communication must already be configured in the Anybus X-gateway.

### **2.2 Data Exchange Model**

<span id="page-5-2"></span>The data to be exchanged between the network interfaces in the Anybus X-gateway reside in the same internal memory. The networks read and write data to memory locations that have been specified in Anybus Configuration Manager - X-gateway. These memory locations are then exchanged between the networks.

The data exchange model is different depending on if the X-gateway has a master/slave or slave/slave configuration.

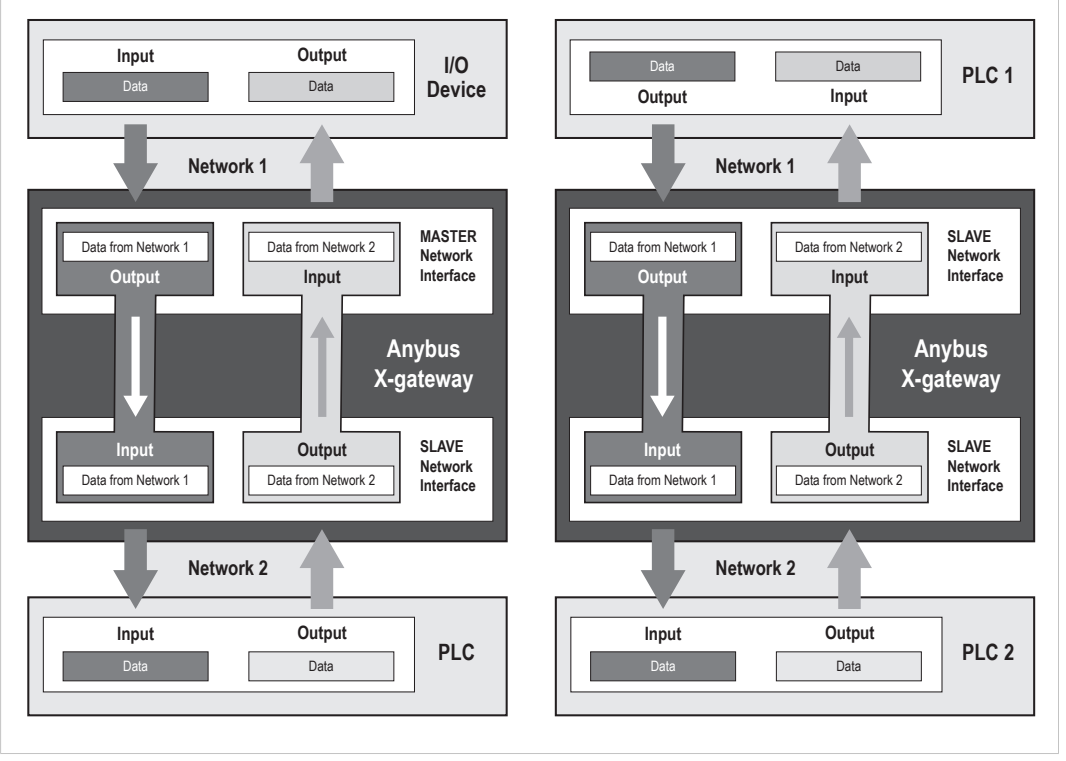

**Fig. 1 Data exchange models for master/slave and slave/slave X-gateways**

See also the User Manual and Network Guides for the specific Anybus X-gateway.

## **3 Anybus X-gateway Configuration**

<span id="page-6-1"></span><span id="page-6-0"></span>This section describes how to set up TCP/IP communication and configure I/O data sizes in the Anybus X-gateway.

### **3.1 TCP/IP Configuration**

#### **3.1.1 Installing the IPconfig Utility**

*IPconfig* is a Windows-based tool for configuration of TCP/IP settings in HMS devices. The tool will detect all compatible and active HMS devices on the local network.

- 1. Download IPconfig from [www.anybus.com/support.](http://www.anybus.com/support)
- 2. Unpack the contents of the zip archive and run the installer program.

#### **3.1.2 Scanning for Connected Devices**

When IPconfig is started it will automatically scan all available local networks for HMS devices. Detected devices will be listed in the main window. To refresh the list, click on **Scan**.

A device can only be detected if the computer running IPconfig has an active network interface on the same IP subnet.

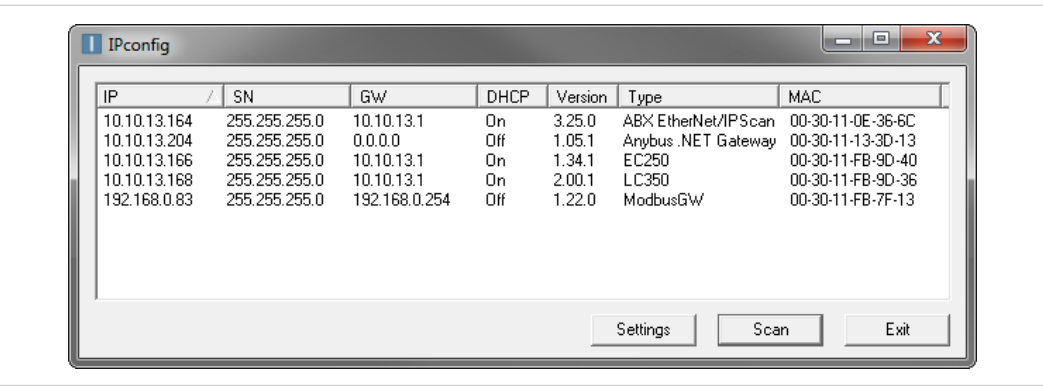

#### **Fig. 2 IPconfig main window**

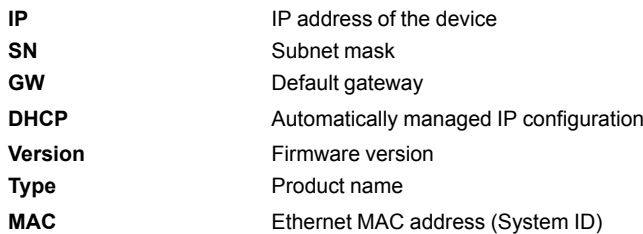

#### **3.1.3 Ethernet Configuration**

To change the IP settings for a device, double-click on the entry in the main window or right-click on it and select **Configuration**.

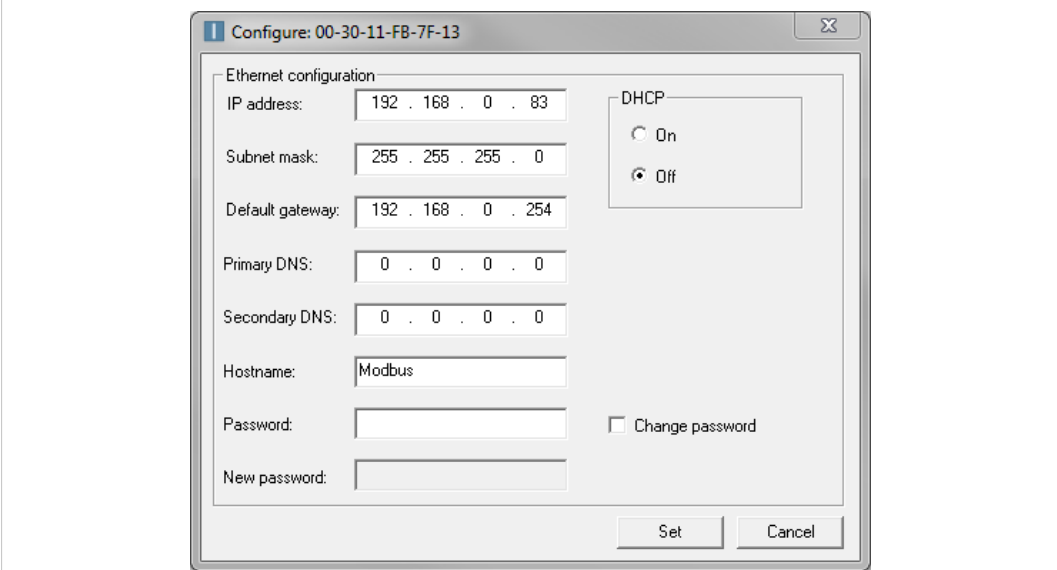

#### **Fig. 3 Ethernet configuration**

Enter static IP settings as required, or select DHCP if using dynamic IP addressing.

Do not enable DHCP if there is no DHCP server available on the network.

You can add a name for the device in the **Hostname** field. Only characters a–z, A–Z, 0–9 and \_ (underscore) are allowed.

The default password for changing IP settings is blank (no password). If a password has been set for the device you must enter it to be able to change the settings.

To set a new password, check the **Change password** box and enter the current password in the **Password** field, then enter the new password in the **New password** field.

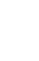

0

1

For security reasons the default password should always be changed.

Click on **Set** to save the new settings. The device will reboot automatically.

#### **3.1.4 IPconfig Settings**

Additional settings for IPconfig can be accessed by clicking on **Settings**.

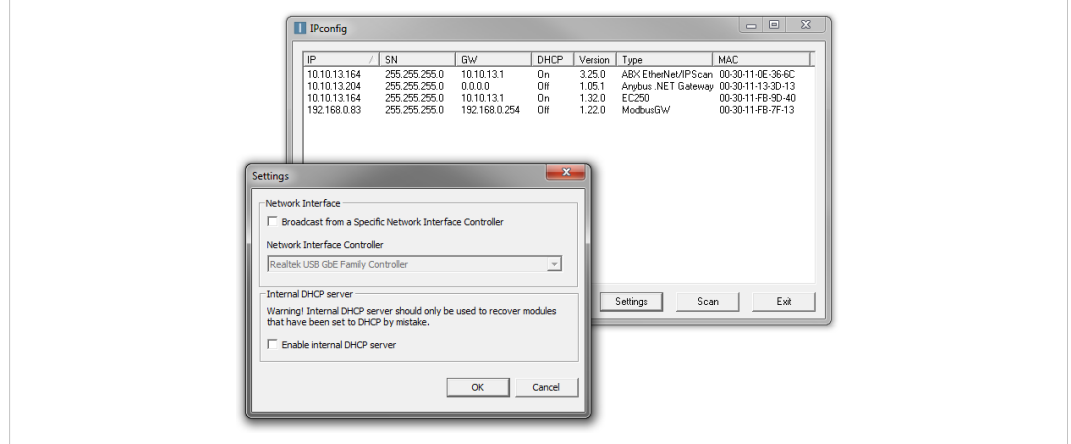

**Fig. 4 IPconfig settings**

#### **Network Interface**

Check this option to select a specific network interface to use when scanning for devices from a computer which has more than one interface. If this option is left unchecked, all available networks will be scanned.

#### **Internal DHCP Server**

I  $\bullet$ 

If a device has been set to use DHCP but there is no DHCP server on the network, the device may not be detected by IPconfig. To recover access to the device an internal DHCP server in IPconfig can be temporarily activated:

- 1. Click the checkbox for **Internal DHCP Server**, then click **OK**. IPconfig will automatically refresh the scan and list the missing device in the main window.
- 2. Select the device and configure it to use static IP addressing instead of DHCP.
- 3. Disable the internal DHCP server.

Do not enable the internal DHCP server if there is already an active DHCP server on the network.

### **3.2 I/O Data Sizes**

<span id="page-9-0"></span>The byte sizes of input and output data in the Anybus X-gateway should be set up in Anybus Configuration Manager - X-gateway to match the application.

Setup will be slightly different depending on the network type and if using a master/slave or slave/slave configuration. See also *Data [Exchange](#page-5-2) Model, p. 4*.

**Examples of Master/Slave and Slave/Slave configurations**

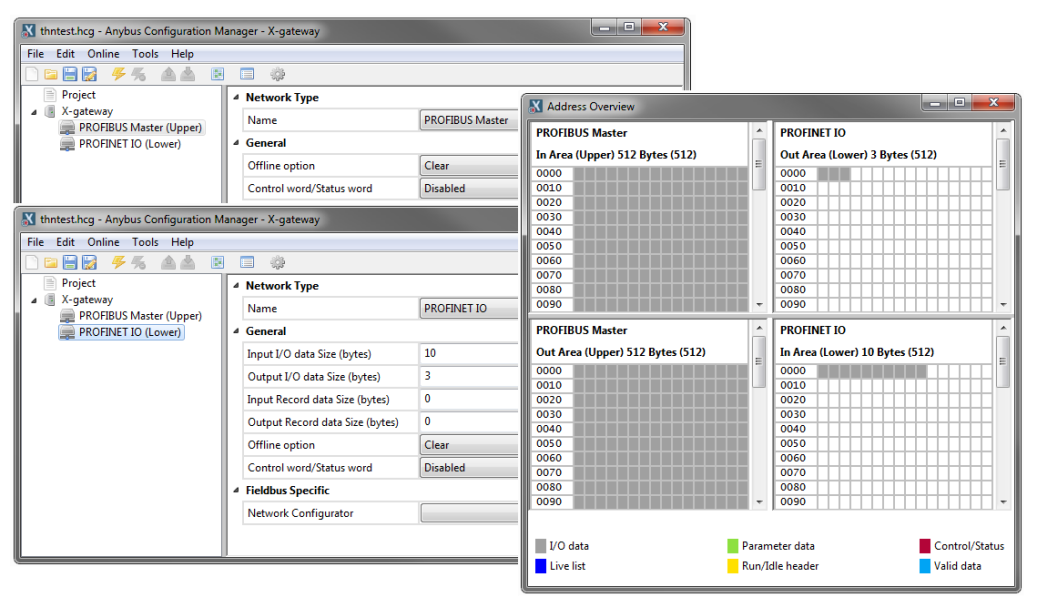

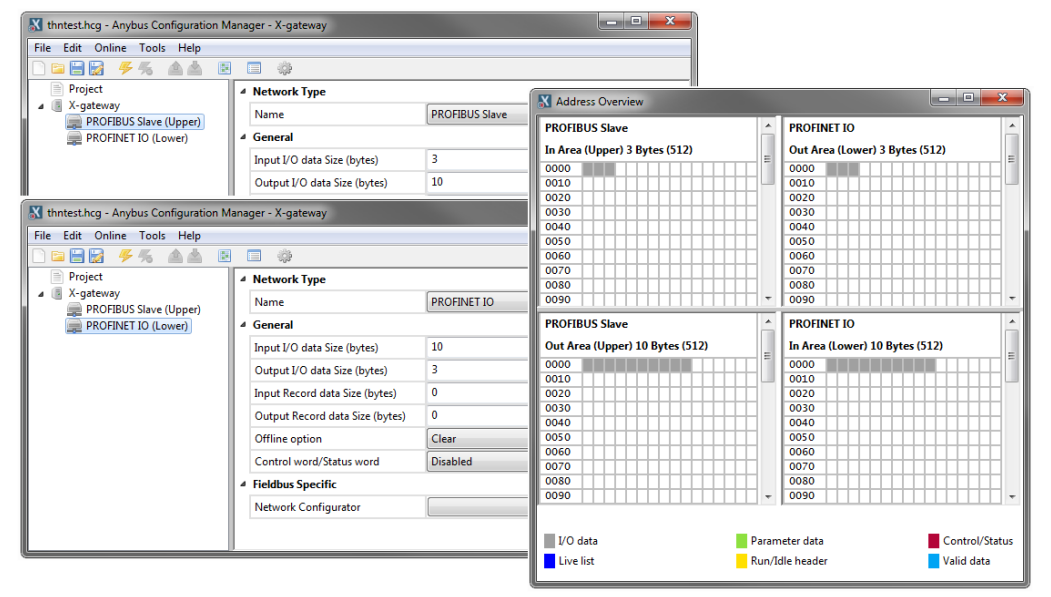

**Fig. 5 Anybus Configuration Manager**

See the documentation for the X-gateway and Anybus Configuration Manager - X-gateway for more information.

## **4 Studio 5000 Configuration**

<span id="page-10-0"></span>This section describes how to configure the EtherNet/IP interface of the Anybus X-gateway in Studio 5000 with Generic configuration.

The PLC must be configured before continuing to configure the EtherNet/IP network.

### **4.1 EtherNet/IP Network Configuration**

#### <span id="page-10-1"></span>**Adding the Anybus X-gateway to the configuration**

- 1. Set Studio 5000 in **Offline** mode**.**
- 2. Right-click on the EtherNet/IP gateway in the I/O configuration and select **New Module**

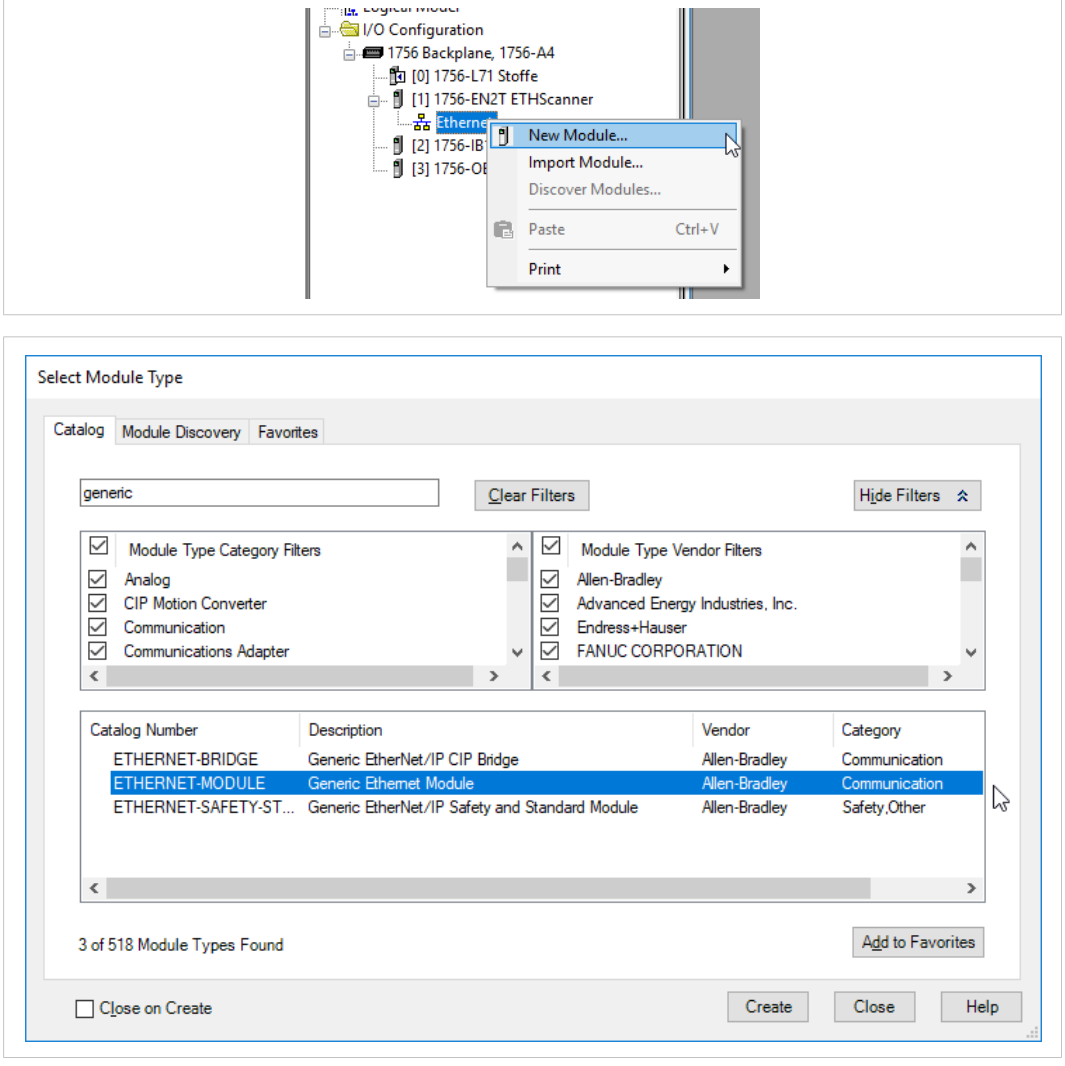

**Fig. 6 Adding a module**

3. Select **Generic Ethernet Module** and click on **Create**.

4. In the **Module Properties** window, enter a name for the new module. In this example the module will be named **Anybus**. This will create a tag in Studio 5000 which can be used to access the memory location in the PLC where the data for the X-gateway is stored.

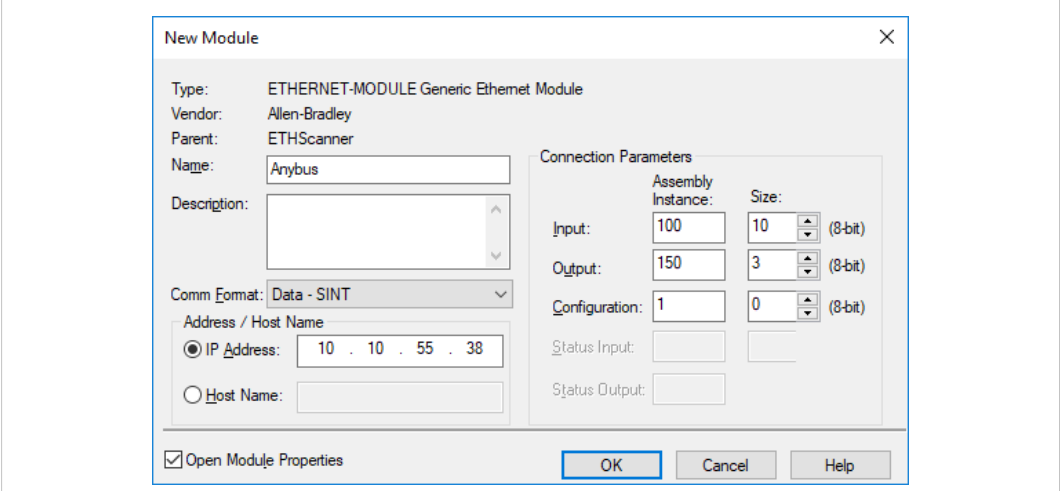

#### **Fig. 7 Module Properties**

V

5. Select the **Comm Format** (data type). In this example **Data-SINT** is selected, which will represent the data in the Anybus X-gateway as a field of 8-bit values.

Other options are **Data-INT** (16-bit values), and **Data-DINT** (32-bit values).

- 6. Enter the **Assembly Instance** parameters. For the Anybus X-gateway these values should be Input = 100, Output = 150 and Configuration = 1.
- 7. Enter the **Size** of the input and output data corresponding to the data sizes configured for the Anybus X-gateway, in this case 10 bytes in and 3 bytes out.
- 8. Enter the **IP address** for the module.

The IP address of the module must be in the same subnet as the PLC.

9. Click on **OK** to confirm the module properties and continue.

The Anybus X-gateway has now been added to the I/O configuration in Studio 5000.

## **4.2 Downloading the Configuration**

<span id="page-12-0"></span>1. Download the offline project to the PLC.

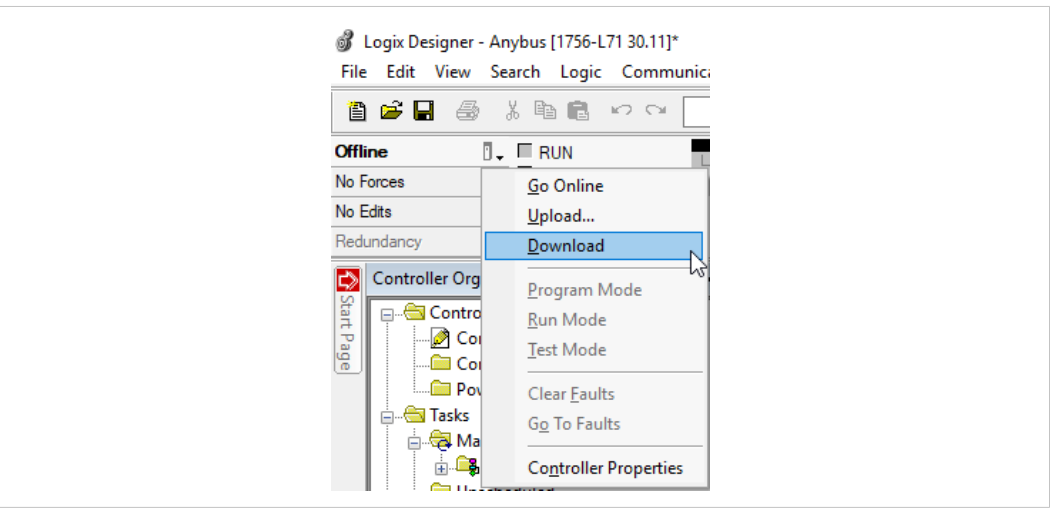

#### **Fig. 8 Download offline project**

2. Click on **Download** in the following dialog to confirm.

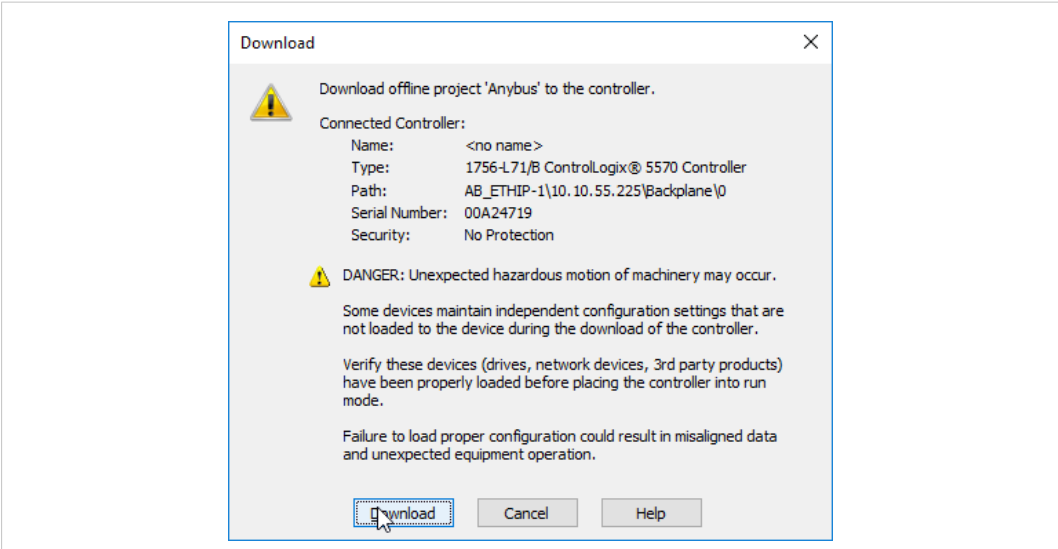

**Fig. 9 Confirm download**

The configuration will now be downloaded to the PLC.

## **4.3 Online Monitoring**

<span id="page-13-0"></span>When Studio 5000 is online, the **Controller Tags** view can be used to verify that data communication is working. See also *[Verification,](#page-14-0) p. 13*.

| cН<br>長 太阳島 つつ<br>阊                                                               | 华色唱<br>$\checkmark$                                                                                                    | <b>IE IL IV EV ED</b> | @Q                   | Select language        | $\overline{\mathscr{L}}$<br>$\checkmark$ |             |
|-----------------------------------------------------------------------------------|----------------------------------------------------------------------------------------------------|-----------------------|----------------------|------------------------|------------------------------------------|-------------|
| Run Mode<br><b>Run</b><br>n×.                                                     | Path: AB ETHIP-1\10.10.55.225\Backplane\0 -                                                                                                    | 團                     |                      |                        |                                          |             |
| Controller OK<br>Forces                                                           |                                                                                                    |                       |                      |                        |                                          |             |
| Energy Storage OK<br>a<br>No Edits<br>$\blacksquare$ $\blacksquare$ $\lozenge$ OK | HHH<br>$-1$ + $+1$ + $($ $)$ + $($ $)$ + $($ $)$ + $($ $)$ + $($ $)$ + $($ $)$ + $($ $)$ + $($ $)$ + $($ $)$ + $($ $)$ + $($ $)$ + $($ $)$ + $($ $)$ + $($ $)$ + $($ $)$ + $($ $)$ + $($ $)$ + $($ $)$ + $($ $)$ + $($ $)$ + $($ $)$<br>$\blacktriangleleft$ |                       | ь                    |                        |                                          |             |
| Ð<br>队员<br>Redundancy                                                             | > Favorites Add-On A Safety                                                                                                    | Alarms                | Bit <b>K</b> Timer/C |                        |                                          |             |
| $- 1 x$<br><b>PSI</b><br><b>Controller Organizer</b>                              | Scope: EStoffe<br>$\checkmark$                                                                                                    | Show: All Tags        |                      |                        |                                          |             |
| Start Page<br>Controller Anybus                                                   | <b>Name</b><br>=al △ Value                                                                                                    |                       | ← Force Mask         | $\leftarrow$ Style     | Data Type                                | Description |
| Controller Tags                                                                   | $=$ Anybus:                                                                                                    | ${,}$                 | $\{ \}$              |                        | 005A:AB7072 3.                           |             |
| Controller Fault Handler                                                          | Anybus: I.Connection Faulted                                                                                                    | ٥                     |                      | Decimal                | <b>BOOL</b>                              |             |
| Power-Up Handler                                                                  | - Anybus: I. Data                                                                                                    | ${}$                  |                      | $\{ \ldots \}$ Decimal | <b>SINT[10]</b>                          |             |
| <b>E</b> Tasks                                                                    | + Anybus: I.Data[0]                                                                                                    | 16#03                 |                      | Hex                    | <b>SINT</b>                              |             |
| MainTask                                                                          | + Anybus: I.Data[1]                                                                                                    | 16#05                 |                      | Hex                    | <b>SINT</b>                              |             |
| <b>B</b> MainProgram                                                              | - Anybus: I. Data [2]                                                                                                    | 16#27                 |                      | Hex                    | SINT                                     |             |
| Unscheduled                                                                       | + Anybus: I.Data[3]                                                                                                    | 16#0f                 |                      | Hex                    | <b>SINT</b>                              |             |
| Motion Groups<br>Ungrouped Axes                                                   | + Anybus: I.Data[4]                                                                                                    | 16#fc                 |                      | Hex                    | SINT                                     |             |
| Add-On Instructions                                                               | - Anybus: I.Data[5]                                                                                                    | 16#19                 |                      | Hex                    | SINT                                     |             |
| Data Types                                                                        | + Anybus: I.Data[6]                                                                                                    | 16#00                 |                      | Hex                    | <b>SINT</b>                              |             |
| User-Defined                                                                      | + Anybus: I.Data[7]                                                                                                    | 16#08                 |                      | Hex                    | <b>SINT</b>                              |             |
| <b>Reserves</b> Strings                                                           | - Anybus: I. Data <sup>[8]</sup>                                                                                                    | 16#4b                 |                      | Hex                    | <b>SINT</b>                              |             |
| Add-On-Defined                                                                    | + Anybus: I.Data[9]                                                                                                    | 16#4a                 |                      | Hex                    | <b>SINT</b>                              |             |
| <b>En Predefined</b>                                                              | $-$ Anybus: $O$                                                                                                    | ${,}$                 | Forced               |                        | 005A:AB7072 B                            |             |
| <b>Module-Defined</b>                                                             | - Anybus: O.Data                                                                                                    | ${,}$                 |                      | $\{ \ldots \}$ Decimal | SINT[3]                                  |             |
| Trends                                                                            | + Anybus: O.Data[0]                                                                                                    | 16#00                 |                      | Hex                    | SINT                                     |             |
| <b>T<sub>I</sub></b> , Logical Model                                              | + Anybus: O.Data[1]                                                                                                    | 16#00                 | 16#aa Hex            |                        | <b>SINT</b>                              |             |
| in <b>G</b> I/O Configuration                                                     | + Anybus: O.Data[2]                                                                                                    | 16#00                 |                      | Lex                    | SINT                                     |             |
| 1756 Backplane, 1756-A4                                                           | + Local:2:C                                                                                                    | ${}$                  | ${}$                 |                        | AB:1756 DI:C:0                           |             |
| fu [0] 1756-L71 Anybus                                                            | $\pm$ -Local:2:1                                                                                                    | ${,}$                 | $\{ \}$              |                        | AB:1756 DI:I:0                           |             |
| F [1] 1756-EN2T ETHScanner<br>ė-                                                  | + Local:3:C                                                                                                    | $\{ \}$               | $\{ \}$              |                        | AB:1756 DO:C:0                           |             |
| 습 R <sub>a</sub> E <sub>c</sub> Ethernet                                          | FF-Local:3:L                                                                                                    | $1 - 1$               | $1 - 1$              |                        | AR:1756 DO:1:0                           |             |

**Fig. 10 Online with forced values**

## **5 Verification**

## **5.1 Monitor Page**

<span id="page-14-1"></span><span id="page-14-0"></span>Open the internal web interface of the Anybus X-gateway EtherNet/IP interface and select the **Monitor** page. This page should display the same I/O data as Studio 5000.

See also the Network Guide for the Anybus X-gateway EtherNet/IP interface.

| Hms                                 |                        | Byte From Gateway <b>Property</b>      | <b>From Network</b> |
|-------------------------------------|------------------------|----------------------------------------|---------------------|
| <b>Device</b><br><b>Diagnostics</b> |                        | 0 - 7 03 05 27 0F FC 19 00 08 00 AA 00 |                     |
|                                     | $8 - 15$ 4B 4A         |                                        |                     |
| General<br><b>Status</b>            | $16 - 23$              |                                        |                     |
|                                     | $24 - 31$              |                                        |                     |
| <b>IP Config</b>                    | $32 - 39$<br>$40 - 47$ |                                        |                     |
|                                     | $48 - 55$              |                                        |                     |
| <b>Monitor</b>                      | $56 - 63$              |                                        |                     |
|                                     |                        |                                        |                     |
| About                               |                        |                                        |                     |
|                                     |                        |                                        |                     |
|                                     |                        |                                        |                     |
|                                     |                        |                                        |                     |
|                                     |                        |                                        |                     |
|                                     |                        |                                        |                     |
|                                     |                        |                                        |                     |

**Fig. 11 Web interface in Anybus X-gateway**